# L10ax

**Enterprise Tablet** 

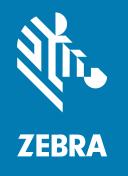

**Quick Start Guide** Windows® 10

#### Copyright

ZEBRA and the stylized Zebra head are trademarks of Zebra Technologies Corporation, registered in many jurisdictions worldwide. All other trademarks are the property of their respective owners. ©2022 Zebra Technologies Corporation and/or its affiliates. All rights reserved.

Information in this document is subject to change without notice. The software described in this document is furnished under a license agreement or nondisclosure agreement. The software may be used or copied only in accordance with the terms of those agreements.

For further information regarding legal and proprietary statements, please go to:

SOFTWARE: zebra.com/linkoslegal. COPYRIGHTS: zebra.com/copyright. WARRANTY: zebra.com/warranty.

END USER LICENSE AGREEMENT: zebra.com/eula.

#### **Terms of Use**

#### **Proprietary Statement**

This manual contains proprietary information of Zebra Technologies Corporation and its subsidiaries ("Zebra Technologies"). It is intended solely for the information and use of parties operating and maintaining the equipment described herein. Such proprietary information may not be used, reproduced, or disclosed to any other parties for any other purpose without the express, written permission of Zebra Technologies.

#### **Product Improvements**

Continuous improvement of products is a policy of Zebra Technologies. All specifications and designs are subject to change without notice.

## **Liability Disclaimer**

Zebra Technologies takes steps to ensure that its published Engineering specifications and manuals are correct; however, errors do occur. Zebra Technologies reserves the right to correct any such errors and disclaims liability resulting therefrom.

# **Limitation of Liability**

In no event shall Zebra Technologies or anyone else involved in the creation, production, or delivery of the accompanying product (including hardware and software) be liable for any damages whatsoever (including, without limitation, consequential damages including loss of business profits, business interruption, or loss of business information) arising out of the use of, the results of use of, or inability to use such product, even if Zebra Technologies has been advised of the possibility of such damages. Some jurisdictions do not allow the exclusion or limitation of incidental or consequential damages, so the above limitation or exclusion may not apply to you.

# **Configurations**

L10ax used in this guide refers to all configurations, except where noted. There are two form factors in the L10ax platform. Each is different from the other.

- XPAD is distinguished by its integrated hard handle. The handle has space for an integrated barcode reader, two programmable buttons and a front facing speaker.
- XSLATE has no handle but is otherwise like the XPAD.

#### **XSLATE L10ax Features**

The XSLATE L10ax tablet has two microphones, the ambient light sensor (ALS), a 2-megapixel front camera and a 13-megapixel rear camera, and other features. Most of these features are on the XPAD tablet in the same place, except for the handle of the XPAD tablet.

#### **Front View**

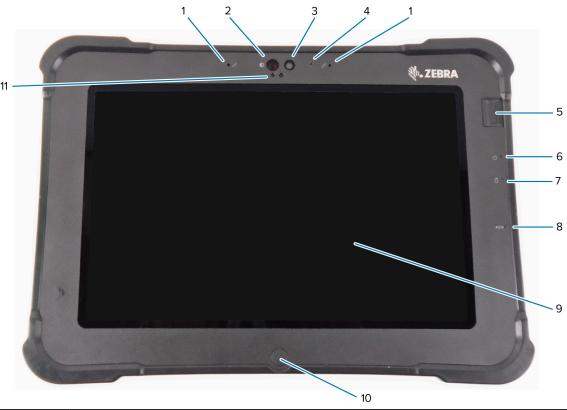

| 1 | Two digital microphones make up the microphone array facing forward.                                                        |
|---|----------------------------------------------------------------------------------------------------|
| 2 | The Windows Hello infrared (IR) illuminator illuminates your face with IR light during Windows Hello face authentication.   |
| 3 | The front 2-megapixel camera has Full HD resolution if enabled in the settings. You can adjust size and quality of picture. |
| 4 | The Camera LED illuminates white when the camera is activated.                                                              |
| 5 | The optional fingerprint sensor provides biometric authentication.                                                          |
| 6 | The Power LED indicates the current power state of the tablet.                                                              |

| 7  | The Battery LED indicates the charging status of the battery.                                                     |
|----|----------------------------------------------------------------------------------------------------|
| 8  | The Reset switch lets you force the tablet to power down. Access with pen tip.                                    |
| 9  | The touchscreen is the standard means for interacting with the operating system and software.                     |
| 10 | The Home button displays the Home screen.                                                                         |
| 11 | The ambient light sensor (ALS) detects the amount of ambient light, and the device adjusts the screen brightness. |

# Rear View

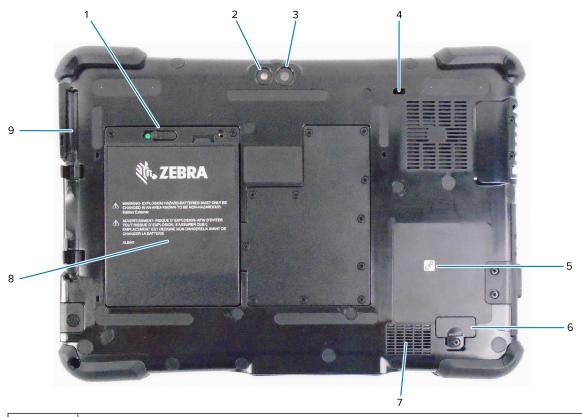

| 1 | The battery latch releases the battery when you slide the latch to the left and see the red circle.        |
|---|----------------------------------------------------------------------------------------------------|
| 2 | This light is a flash for the rear camera and can be used as a flashlight.                                 |
| 3 | The rear 13-megapixel camera                                                                               |
| 4 | The Kensington lock slot is a metal-reinforced hole for use with a cable and lock to secure the tablet.    |
| 5 | Near Field Communication (NFC) allows devices to exchange information by placing them next to one another. |
| 6 | The expansion port cover is removed when connecting certain optional accessories to the tablet.            |
| 7 | This speaker provides sound when no headset or external speakers are in use.                               |
| 8 | The battery powers the tablet when it is not plugged in or docked.                                         |
| 9 | Pen holder                                                                                                 |

#### **Right Side View**

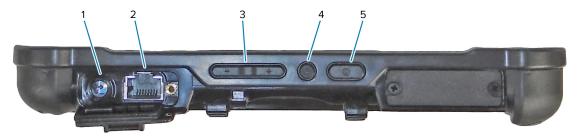

| 1 | Power input connection for the external power adapter                                                      |
|---|----------------------------------------------------------------------------------------------------|
| 2 | Ethernet jack RJ45 port for LAN connectivity                                                               |
| 3 | Volume control button                                                                                      |
| 4 | The round button is the Ctrl-Alt-Del shortcut that shows options such as Task Manager, Lock, and Sign out. |
| 5 | The Power button turns on the tablet. When the tablet is on, press to enter and exit sleep mode.           |

## Left Side View

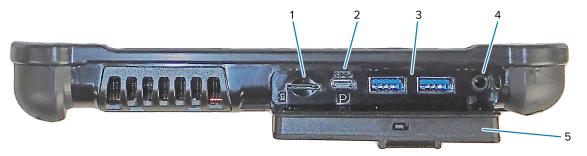

| 1 | The memory card slot reads and writes microSD cards.                                                                                                    |
|---|----------------------------------------------------------------------------------------------------|
| 2 | The USB type-C port provides access to USB 3.1 and Display Port output through a type-C connector.                                                                                                    |
| 3 | Two USB 3.0 type-A ports let you connect devices such as a mouse, keyboard, or external storage.                                                                                                    |
| 4 | The 3.5 mm audio jack supports stereo output for headset and mono input for an external microphone.                                                                                                    |
| 5 | This locking door covers the ports on the L10ax. When the tablet is shipped, the door is locked and the latch shows green. Slide the lock to reveal red and open the door to access the ports. To secure the door for travel or storage, close it firmly and slide the lock until the green appears. |

#### **Bottom View**

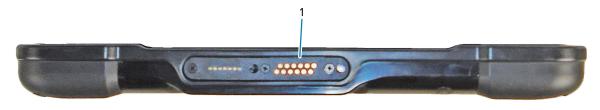

1 The docking connectors interface to docks.

## **XPAD L10ax Features**

The XPAD L10ax tablet has two microphones, the ambient light sensor (ALS), a 2-megapixel front camera and a 13-megapixel rear camera, and other features. Most of these features are on the XPAD tablet in the same place, except for the handle of the XPAD tablet.

#### **Front View**

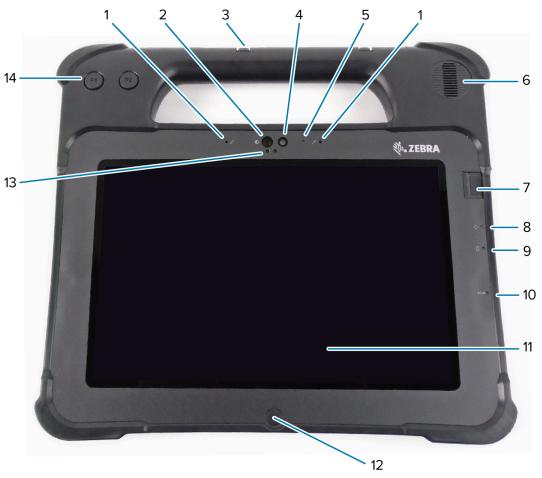

| 1 | Two digital microphones make up the microphone array facing forward.                                                      |
|---|----------------------------------------------------------------------------------------------------|
| 2 | The Windows Hello infrared (IR) illuminator illuminates your face with IR light during Windows Hello face authentication. |
| 3 | Pen holder                                                                                                    |

| 4  | The front 2-megapixel camera has Full HD resolution if enabled in the settings. You can adjust size and quality of picture. |
|----|----------------------------------------------------------------------------------------------------|
| 5  | The Camera LED illuminates white when the camera is activated.                                                              |
| 6  | The built-in speaker provides sound when no headset or external speakers are in use.                                        |
| 7  | The optional fingerprint sensor provides biometric authentication.                                                          |
| 8  | The Power LED indicates the current power state of the tablet.                                                              |
| 9  | The Battery LED indicates the charging status of the battery.                                                               |
| 10 | The Reset switch lets you force the tablet to power down. Access with pen tip.                                              |
| 11 | The touchscreen is the standard means for interacting with the operating system and software.                               |
| 12 | The Home button displays the Home screen.                                                                                   |
| 13 | The ambient light sensor (ALS) detects the amount of ambient light, and the device adjusts the screen brightness.           |
| 14 | Programmable function buttons, P1 and P2                                                                                    |

# Rear View

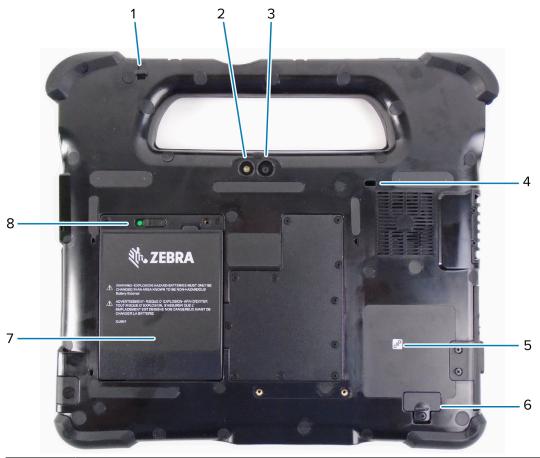

| 1 | The tether post for a pen secures the pen to the tablet by a tether.       |
|---|----------------------------------------------------------------------------|
| 2 | This light is a flash for the rear camera and can be used as a flashlight. |
| 3 | The rear 13-megapixel camera                                               |

| 4 | The Kensington lock slot is a metal-reinforced hole for use with a cable and lock to secure the tablet.    |
|---|----------------------------------------------------------------------------------------------------|
| 5 | Near Field Communication (NFC) allows devices to exchange information by placing them next to one another. |
| 6 | The expansion port cover is removed when connecting certain optional accessories to the tablet.            |
| 7 | The battery powers the tablet when it is not plugged in or docked.                                         |
| 8 | The battery latch releases the battery when you slide the latch to the left and see the red circle.        |

## Right Side View

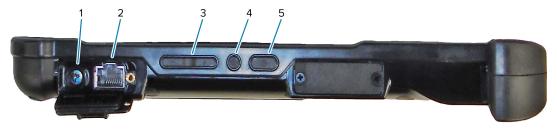

| 1 | Power input connection for the external power adapter                                                      |
|---|----------------------------------------------------------------------------------------------------|
| 2 | Ethernet jack RJ45 port for LAN connectivity                                                               |
| 3 | Volume control button                                                                                      |
| 4 | The round button is the Ctrl-Alt-Del shortcut that shows options such as Task Manager, Lock, and Sign out. |
| 5 | The Power button turns on the tablet. When the tablet is on, press to enter and exit sleep mode.           |

#### **Left Side View**

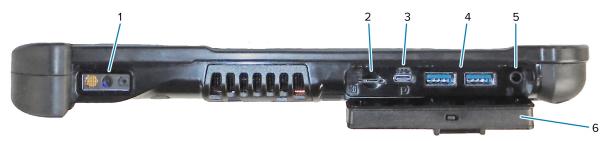

| 1 | The barcode scanner is the built-in optical interface for reading barcodes.                         |
|---|----------------------------------------------------------------------------------------------------|
| 2 | The memory card slot reads and writes microSD cards.                                                |
| 3 | The USB type-C port provides access to USB 3.1 and Display Port output through a type-C connector.  |
| 4 | Two USB 3.0 type-A ports let you connect devices such as a mouse, keyboard, or external storage.    |
| 5 | The 3.5 mm audio jack supports stereo output for headset and mono input for an external microphone. |

| 6 | This locking door covers the ports on the L10ax. When the tablet is shipped, the door is locked and the latch shows green. Slide the lock to reveal red and open the door to access the ports. To secure the door for travel or storage, close it firmly and slide the lock until the green appears. |
|---|----------------------------------------------------------------------------------------------------|
|   | green appears.                                                                                                    |

#### **Top View**

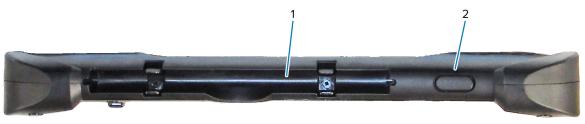

| 1 |   | The pen holder in the handle holds the long pen when it is not in use.  |
|---|---|-------------------------------------------------------------------------|
| 2 | 2 | Press the scanner button to activate the barcode scanner (if installed) |

#### **Bottom View**

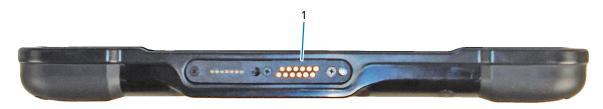

1 The docking connectors interface to docks.

# **Preparing the Tablet for First Use**

To start using the tablet for the first time, insert the battery and charge the tablet. If your tablet is enabled with Wireless Wide Area Networking (WWAN), insert an activated SIM card in the SIM card holder or use an eSIM to access the cellular data network.

#### Inserting a SIM Card

A WWAN-enabled L10ax tablet supports a SIM card and an eSIM. Switching between SIMs is done within Windows. Most people need only one SIM.

Before you can connect to a mobile broadband network, you must have an active account with a cellular network provider. You can use a SIM card and enable an eSIM on your tablet for mobile broadband access.

The SIM card holder accommodates a Nano SIM (4FF) card, for use with the mobile broadband option. This SIM card works like the SIM card in your cell phone that connects you to a network provider. Contact your cellular network provider to add a mobile data plan to an eSIM.

- **1.** Turn off the tablet.
- 2. Remove the battery if it is in the tablet.

**3.** Gently slide a SIM card into the SIM card slot (1). Make sure that the SIM contact (gold) is facing down and the notched corner is on the left side as shown in the graphic inside the battery bay of the tablet.

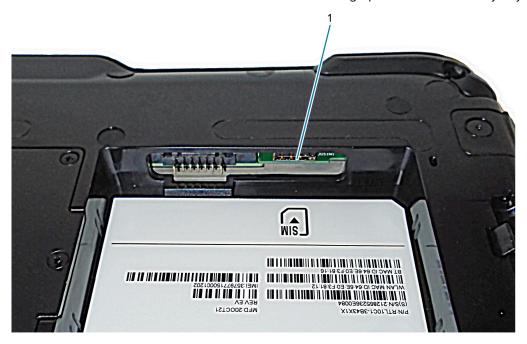

4. Install the battery.

## **Powering On the Tablet**

After installing the battery, connect the tablet to external power and power up the tablet.

If you have not yet inserted the battery, remove it from the packaging.

**1.** On the back of the tablet, make sure the battery latch is slid to left and shows the red circle. Insert the bottom of the battery into the bay. Tilt the tray and press it down until it clicks securely into place.

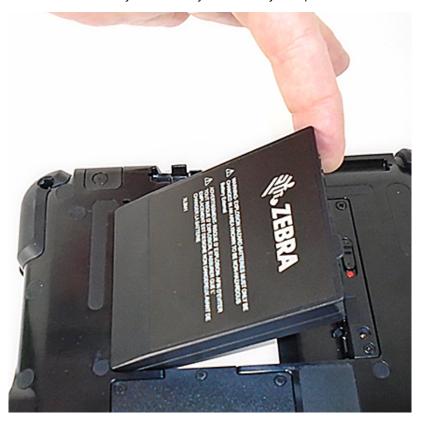

- 2. The external power has two parts: the part that plugs into the power source and the adapter with a cord that plugs into your tablet. Join the two parts by plugging the power cord into the adapter to form one long cord.
- **3.** To connect external power to the tablet, open the port door to expose the **Power Adapter Port** (1). Plug the AC adapter into this port on your tablet.

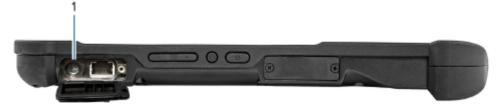

**4.** Plug the power cord into an outlet.

The battery charging indicator indicates the charge status.

| State          | Indication                            |
|----------------|---------------------------------------|
| Blinking green | The battery is charging.              |
| Solid green    | The battery charging is complete.     |
| Red            | The charging temperature is too high. |

5. Press and release Power (1) in the center of the right side of the tablet to turn it on.

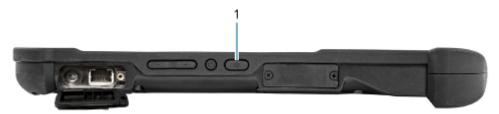

**6.** Keep the tablet on AC power until the battery is fully charged. However, you don't have to wait until the tablet is fully charged to turn it on. The L10ax charges while you use it.

# **Optional Setup Tasks**

This section explains how to attach the pen tether and how to connect the tablet to an external monitor.

#### **Attaching the Pen Tether**

The pen comes with a tether so that you can attach it to your tablet to avoid misplacing it.

- 1. Slip one end of the tether through the hole at the end of the pen, and pull the pen through the loop until it is tight.
- **2.** Slip the other end of the tether through the attach point on the tablet, then pull the pen through the loop until it is tight.

#### Connecting the Tablet to an External Monitor

There is no dedicated port for an external monitor on the tablet. The tablet has a USB Type-C connector which includes a Display Port output capability. You need a dongle that supports USB Type-C DisplayPort and converts it to the port necessary to attach the external monitor, which can have one or more of the following ports: HDMI, DVI, DisplayPort, or VGA.

For instance, to connect a monitor with an HDMI port to your tablet, you need a USB Type-C DisplayPort to HDMI output dongle.

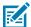

**NOTE:** Some dongles use USB to Video conversion and these use software to enable the external display over USB interface. Care must be taken to ensure the USB Type-C dongle specifically supports USB Type-C Display Port input. Look for a dongle that states it is plug-n-play and that no software or drivers are required.

## **Back of Battery Charge Indicators**

You can check the charge of a battery when it is out of the tablet by pressing the battery check button on the rear.

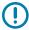

**IMPORTANT:** If you remove the battery while the tablet is running, you only have one minute to replace it to keep the tablet running. If you need to remove it for a longer period, be sure to save your files. Then, shut down or plug into a power source.

If you have a battery out of the tablet, you can check the charge by looking at the rear and pressing the button to the left of the lights to view the charge level.

Figure 1 Battery Check Button

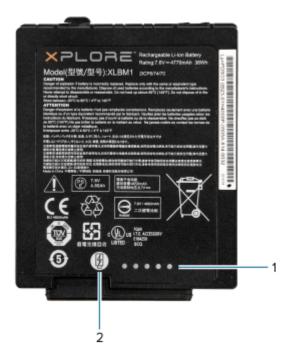

| 1 | Battery charge indicators |
|---|---------------------------|
| 2 | Battery check button      |

The five lights on the back of the battery indicate the current level of charge—from one light (20% charged) to five lights (100% charged).

# Scanning with the Integrated Barcode Scanner (XPAD Only)

Use the Barcode Scanner to capture barcode data.

The optional XPAD L10ax scanner is a factory-installed device consisting of a barcode optical image reader and hardware decoder. The SE4107 scanner is built in to the handle of the XPAD L10ax tablet.

Figure 2 Barcode Scanner

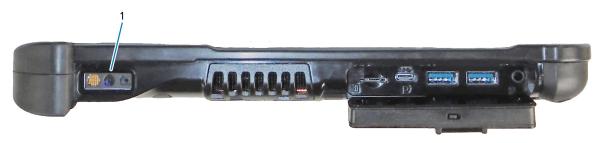

1 Barcode scanner

**1.** On the tablet, open the application software that is going to receive the barcode data and put the active cursor in the appropriate field of that software.

- 2. Aim the scanner lens at the barcode.
- **3.** Press and hold the Barcode Scanning button (1) on top of the handle.

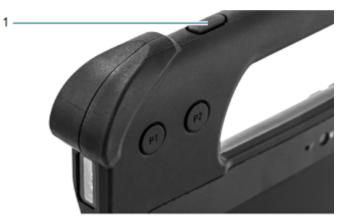

**4.** Ensure the barcode is within the area formed by the aiming pattern. The aiming dot is used for increased visibility in bright lighting conditions.

Figure 3 Aiming Pattern

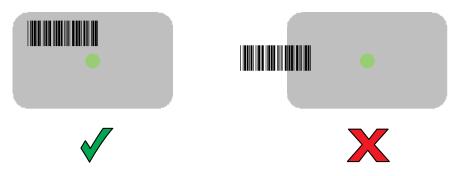

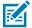

**NOTE:** When the device is in Pick List Mode, the device does not decode the barcode until the center of the crosshair touches the barcode.

Figure 4 Aiming Pattern - Picklist

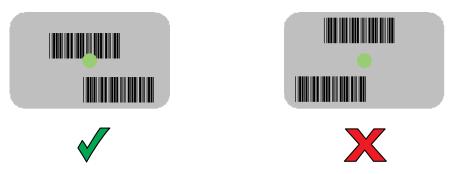

The Data Capture LED light green and a beep sounds, by default, to indicate the barcode was decoded successfully.

5. Release the scan button.

The barcode content data appears in the text field.

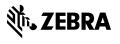